# KYMENLAAKSON AMMATTIKORKEAKOULU

# MERENKULUN KOULUTUSOHJELMA

Mikko Klang

TJJReader – Varustamon turvallisuusjohtamismanuaalin kehittäminen sähköisen kirjan muotoon

Opinnäytetyö 2010

# TIIVISTELMÄ

#### KYMENLAAKSON AMMATTIKORKEAKOULU

#### Merenkulun koulutusohjelma

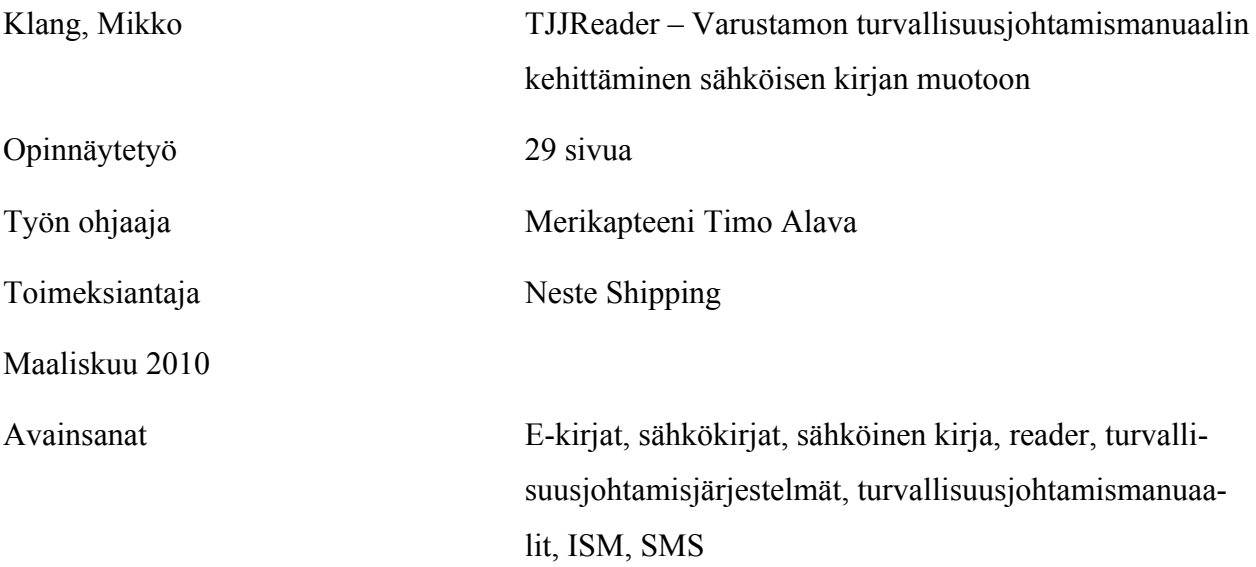

Opinnäytetyössä valmistettiin demonstraatioluku Neste Shippingin Turvallisuusjohtamismanuaalista luettavaksi sähköisellä kirjanlukulaitteella. Pyrkimyksenä oli kehittää käyttäjälle helpompi tapa etsiä tietoa ja perehtyä ohjeistoon olemassa olevan, melko raskaan järjestelmän (Amos) rinnalle. Tavoitteena oli parantaa suorittavan henkilöstön pääsyä etsimään tietoa yhtiön laajasta ohjeistosta ja edistää näin turvallisuutta ja hyvää laatua (Quality) kaikessa toiminnassa.

Työ toteutettiin tutustumalla yhteen sähköiseen kirjanlukulaitteeseen ja kahteen tekstinkäsittelyohjelmaan. Tekstinkäsittelyohjelmilla luotiin lukulaitteelle sovelias PDF-tiedosto aktiivisella sisällysluettelolla ja linkeillä. Tiedosto tulostettiin tätä varten luodusta automaattisesti päivittyvästä perusdokumentista, joka sisälsi linkit kaikkiin mukaan haluttuihin dokumentteihin sekä tarvittavat graafiset muotoilut.

Työn tuloksena syntyi yhden kokonaisen luvun kattava demonstraatio asennettuna esimerkkilaitteelle. Laite itsessään ei kokonsa puolesta soveltunut aiottuun käyttöön, mutta antoi hyvän kuvan järjestelyn mahdollisuuksista. Lisäksi perehdyttiin tehokkaan päivittämisen kannalta välttämättömän perusdokumentin luomiseen.

Työ osoitti, että kohtuullisella lisäpanoksella olisi mahdollista edistää varustamon turvallisuusjohtamismanuaalin käytettävyyttä siinä määrin, että asian syvempi pohtiminen varustamossa on varmasti perusteltua.

# ABSTRACT

#### KYMENLAAKSON AMMATTIKORKEAKOULU

University of Applied Sciences

Maritime Programme

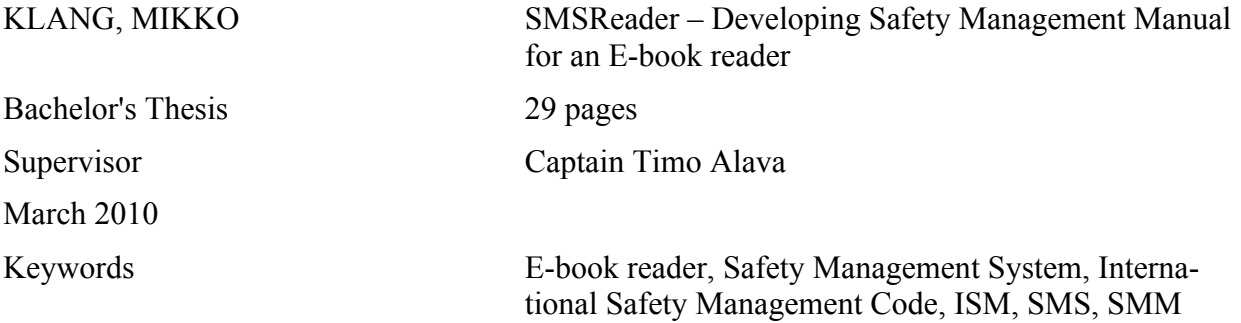

In this thesis, one chapter from the Neste Shipping Safety Management Manual was prepared to be read with an e-book reader. The rationale was to develop a more user-friendly way to find and collect information from the Manual as compared with the currently used, rather slow and complicated system (Amos). The objective was to improve access to this extensive set of regulations for the crew and in this way advance safety and quality in all operations.

The work for this thesis was performed by testing one e-book reader and two different word processing programs. A PDF document suitable for the e-book reader was created, including an active table of contents and links. The document was printed from a master document exclusively made for this purpose. The master document included automatically updating links to all desired documents, and the necessary graphical design.

As a result, one whole chapter was modified and installed into the e-book reader. The device itself was found not to be ideally suited for the intended use because of its small size. However, it gave a good overall understanding of the possibilities of the tested information processing model. Furthermore, the creation of a master document essential for efficient contents updating was tested.

The outcome of this thesis showed that it is possible to improve the usability of the Manual in a cost-effective way to such an extent that it should be justifiable to investigate it further by the shipping company.

# SISÄLLYSLUETTELO

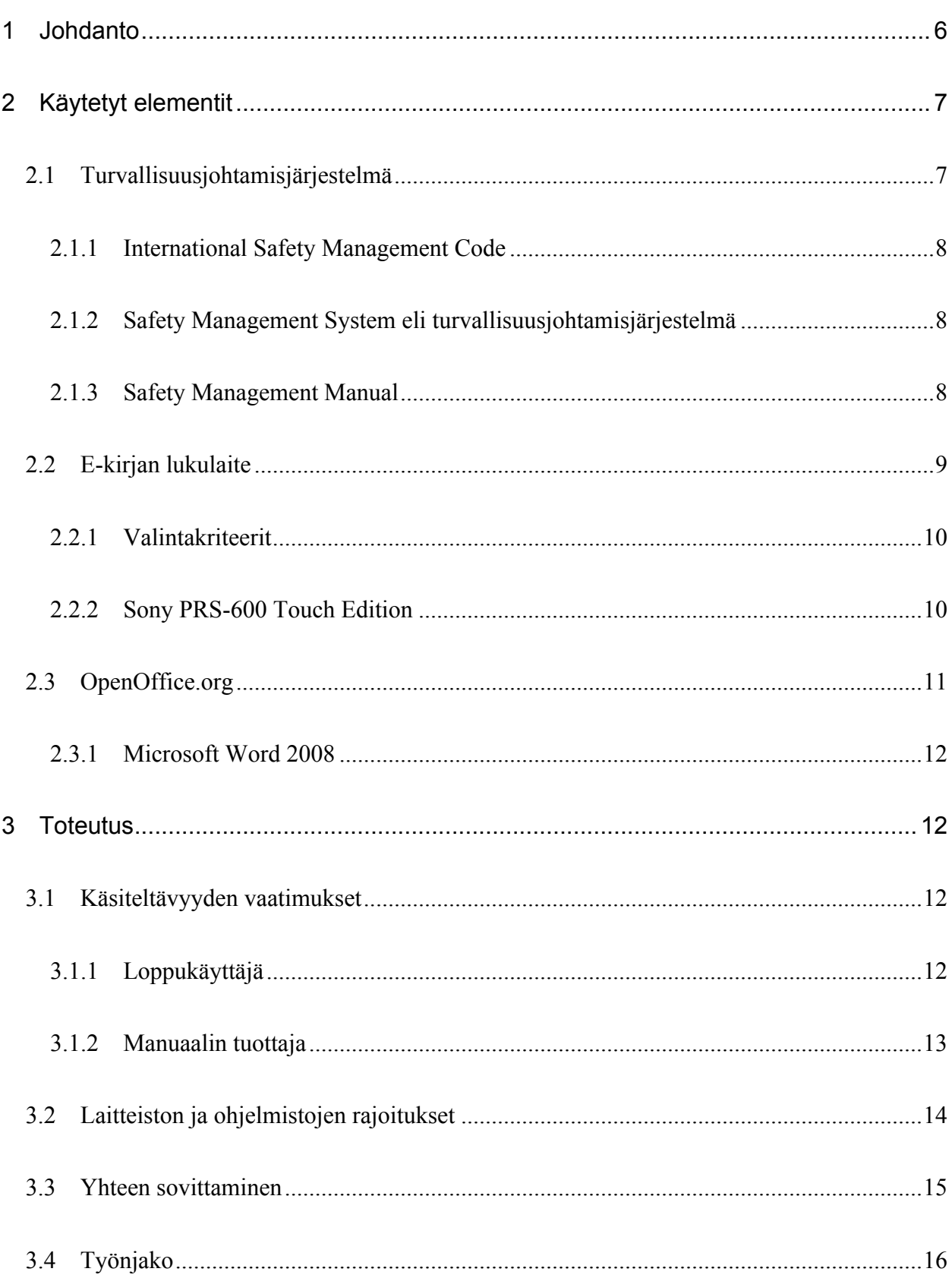

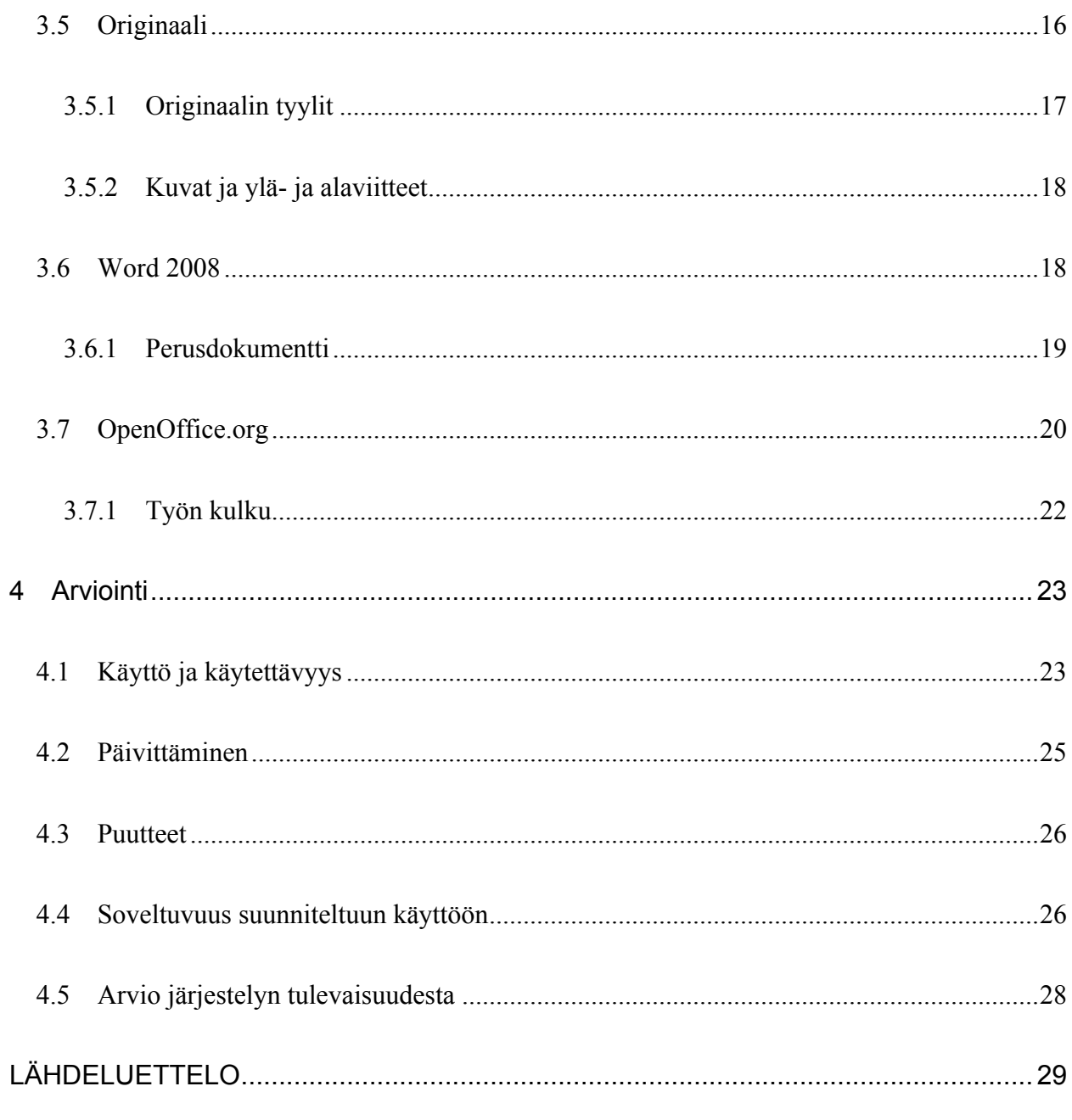

# 1 JOHDANTO

Neste Shippingin aluksilla käytetään IMO: n (International Maritime Organisation) määräyksiin perustuvaa turvallisuusjohtamisjärjestelmää ja sen mukaista turvallisuusjohtamismanuaalia. Manuaalin, kuten myös järjestelmän, runko on hyvin tarkkaan määritelty ja se muodostaa jo itsessään varsin kattavan ohjeistuksen turvalliseen toimintaan aluksilla. Neste Shipping on vienyt omaa turvallisuusjohtamismanuaaliaan vielä huomattavasti pidemmälle luomalla erittäin laajan ja käyttökelpoisen ohjeiston.

Turvallisuusjohtamismanuaali, edempänä TJJ, on laajuutensa, käytettävyytensä ja päivitettävyytensä vuoksi siirretty pois kansioihin järjestetystä paperimuodosta digitaaliseen muotoon. Siirto on täysin perusteltu ja palvelee välittömästi maapuolella ohjeistoa käyttävää ja ylläpitävää henkilöstöä ja merellä ylempää päällystöä, joilla on esteetön pääsy enemmän tai vähemmän henkilökohtaisille tietokoneilleen ja jotka käyttävät päivittäin TJJ:n käyttöliittymäksi valittua AMOS BUSINESS SUI-TEa (Amos).

TJJ:n toteutuksessa on pyritty kattamaan kaikki laivalla tehtävät työt ja toimintamallit, ja siinä on hyvin pitkälti onnistuttu. Henkilökunnalta myös edellytetään TJJ:n mukaista toimintaa. Koska ohjeisto on hyvin laaja ja seikkaperäinen, tulisi sen olla helposti ja nopeasti tarkasteltavissa.

Nykyinen järjestely on miehistölle varsin raskas; ohjeen tarkasteleminen edellyttää työvaatteiden riisumista, käsien pesua, päivähuoneen sekä vapaa-ajan- että työkäyttöön varatun tietokoneen vapaana olemista, sisäänkirjautumista koneelle ja serverille ja sisäänkirjautumista Amokselle. Tämä ennakkohuoltojärjestelmä on erittäin pätevä ja soveltuva valtamerialuksen ja varustamon tavara- ja toimintavirtojen hallinnointiin, mutta käyttöliittymä on tietokoneen peruskäyttäjälle niin haastava, että hyvin usein ohjeet jäävät tästä syystä tarkastamatta tai ohjeen löydyttyä käyttäjä on niin turhautunut ettei jaksa enää paneutua itse ohjeeseen. Samasta syystä TJJ:tä ylipäätään pidetään usein huonona, ja saadun palautteen seurauksena ylläpito saattaa

panostaa kehitystyössään kehitystyössään kehitystyössään kehitystyössään kehitystyössään kehitystyössään kehitystyössä todellinen pullonkaula on käyttöliittymässä.

Tässä opinnäytetyössä TJJ:n käytettävyyttä pyritään tarkastelemaan sen merihenkilöstön osan näkökulmasta, jolle tietokone ei ole päivittäinen työkalu, ja tarjoamaan olemassa olevan järjestelyn ohelle helpommin lähestyttävää ja käytettävää manuaalia.

TJJReaderin ajatus on palata kehityksessä osan matkaa takaisinpäin. E-kirjan lukulaitteella ei voi tehdä juuri muuta kuin lukea. Pieneen laitteeseen voidaan kuitenkin ladata valtava määrä tekstiä ja se voidaan varustaa digitaalisella hakemistolla ja linkeillä, minkä lisäksi laitteessa on sanahakumahdollisuus. Laite painaa joitakin satoja grammoja, siinä on akku ja se mahtuu reilumpaan taskuun. TJJReaderissä on pyrkimys yhdistää vanhan kansiojärjestelmän liikuteltavuus ja käyttömukavuus ja sähköisen ajan hakutehokkuus. Teknisesti ja ohjelmallisesti laite on hyvin yksinkertainen ja kaikki sen toiminnot voitaisiin tehdä lähes millä tahansa uudemmalla kännykällä tietokoneesta puhumattakaan. Tässä työssä on kyse olemassa olevien järjestelmien ja tekniikoiden soveltamisesta ja yksinkertaistamisesta, ja tavoitteena on palauttaa luettavaksi tarkoitettu dokumentti – luettavaksi.

# 2 KÄYTETYT ELEMENTIT

# 2.1 Turvallisuusjohtamisjärjestelmä

Neste Oil, Turvallisuusjohtamiskäsikirja, Doc.00, luku 1:

# 1.1 Käsikirjan tarkoitus

Tämä käsikirja on kirjallinen kuvaus Neste Shipping Oy:n Fleet Managementin toiminnasta, joka perustuu turvallisiin ja ympäristöä vaarantamattomiin toimintatapoihin. Tämä käsikirja on tehty täyttämään International Safety Management (ISM) Code, SFS-EN ISO 9001:2000 laadunvarmistusjärjestelmän ja SFS EN ISO 14001:2004 ympäristöjärjestelmän vaatimukset…..

…..

Turvallisuusjohtamisjärjestelmää sovelletaan Yhtiön toimistossa, kaikilla omilla aluksilla sekä niillä aluksilla, joista Yhtiöllä on kokonaisvaltainen operatiivinen vastuu. (Neste Oil, 2010)

Neste Shippingin, niin kuin minkä tahansa varustamon, toiminnan runkona on lakisääteinen turvallisuusjohtamisjärjestelmä. Kukin yhtiö luo oman järjestelmänsä, joka perustuu ISM–koodiin.

### 2.1.1 International Safety Management Code

The International Management Code for the Safe Operation of Ships and for Pollution Prevention, joka esiteltiin maailman merenkulun kattojärjestön IMO:n toimesta vuonna 1994, muuttui asteittain pakolliseksi vuonna 2002.

Koodi juontaa juurensa 1980-luvun lopulle, jolloin merionnettomuudet ja vaateet tuntuivat kasvavan räjähdysmäisesti. Onnettomuustutkinnat paljastivat suuria puutteita johtamisessa. Yhteinen nimittäjä onnettomuuksille oli inhimillinen virhe. Vuonna 1987 IMO päätti asettaa komitean kehittämään suuntaviivoja ro-romatkustaja-alusten turvallisen operoinnin varmistamiseksi. Lukuisten vaiheiden kautta ohjeisto kehittyi nykyiseen muotoonsa, joka muodostaa olennaisen osan jokaisen varustamon turvallisuusrakennetta. (Anderson, 2005)

# 2.1.2 Safety Management System eli turvallisuusjohtamisjärjestelmä

IMO:n International Safety Management Code asettaa kansainvälisen standardin alusten turvalliselle johtamiselle ja operoinnille määrittelemällä säännöt yhtiön johdon organisaatiolle alusturvallisuuden ja ympäristön suhteen sekä turvallisuusjohtamisjärjestelmän toimeenpanemiseksi (International Chamber of Shipping, 1996).

#### 2.1.3 Safety Management Manual

Neste Oil, Toimintakäsikirja, Doc.05, luku 1:

1.1 Toimintakäsikirjan tarkoitus

Tämä toimintakäsikirja kuvaa Neste Oy:n Fleet Managementin toimintaa. Tämä toimintakäsikirja on tehty täydentämänn Doc.00 Turvallisuusjohtamiskäsikirjaa yksityiskohtaisemmilla ohjeilla…..

1.2. Toimintakäsikirjan rakenne

Toimintakäsikirja koostuu useista dokumenteista. Toiminrakäsikirjan perustana toimii Doc.05, jossa on kuvattu perustavaa laatua olevia toimintaohjeita, joilla työtehtäviin liittyvät riskit turvallisuudelle ja ympäristölle saadaan minimoitua….

….. Yhtiössä toimitaan käsikirjan mukaan….(Neste Oil, 2010)

Neste Oilin Toimintakäsikirja sisältää suunnattoman määrän tietoa ja kokemusta työntekijöiden hyödynnettäväksi ja edelleen kehitettäväksi kaikilla tasoilla. Ohjeet eivät ole ainoastaan tueksi, vaan niiden mukaan edellytetään kaikkien toimivan. Juuri toimintakäsikirja ja sieltä erityisesti ne osat, jotka käsittelevät miehistön ja alemman päällystön tehtäviä, ovat TJJReaderin kohteena.

# 2.2 E-kirjan lukulaite

Ensimmäinen e-kirjan lukulaite ilmestyi markkinoille 1990-luvun alussa. Siitä lähtien laitteet ovat pikkuhiljaa kehittyneet ja saavuttaneet jalansijaa (Ekirjanlukulaitteet, 2010). Elokuussa 2009 Internetissä oli ladattavissa yli 2 miljoonaa ilmaista e-kirjaa (Wikipedia, 2010). Maksullisen materiaalin määrä on moninkertainen.

Laitevalmistajia on monia. Useimmat käyttävät paperia jäljittelevää EPD (Electronic Paperi Display)- eli e-ink- teknologiaa. Tällöin näyttöruudun katseleminen ei rasita silmää samalla tavoin kuin tietokoneen näytön katselu, ja lukeminen on mahdollista myös haastavissa valaistusolosuhteissa, kuten suorassa auringonvalossa.

Energiaa kuluu vain näytön päivittämiseen sivunvaihdon yhteydessä. Laitteille luontaista on myös keveys ja liikuteltavuus. Ekirjan lukulaite pyrkii jäljittelemään kirjaa fyysisiltä ominaisuuksiltaan mahdollisimman pitkälle, mutta sillä on muistikapasiteettia yleensä vähintään satojen kirjojen verran.

#### 2.2.1 Valintakriteerit

Tähän työhön valittavalle laitteelle asetettiin kolme kriteeriä: kosketusnäyttö, A4 koko ja hankinnan mahdollistava hinta. Kokokriteerit täyttäviä kosketusnäytöllisiä laitteita oli odotettavissa markkinoille vasta vuonna 2010, kun työtä alettiin tekemään syyskuussa 2009. Laitteiden hinnoista oli olemassa vain arvioita, ja opinnäytteen päädyttyä omarahoitteiseksi jouduttiin laitteesta tinkimään.

E-kirjaa ei tule sekoittaa ns. Tablet-PC –laitteisiin, joita esiteltiin useita samoilla messuilla (Las Vegas Consumer Electronics Show (CES) 2010) kuin ensimmäinen ammattikäyttöön tarkoitettu e-kirja. Näiden kosketusnäytöllisten tietokoneiden näytöt eivät vastaa luettavuudeltaan paperia ja ominaisuudet tekevät laitteista periaatteessa huomattavasti monimutkaisempia, enemmän virtaa kuluttavia ja kalliimpia kuin e-kirjat ovat. Applen iPad tosin osoittanee edellisen olettamuksen vääräksi. Hieman vastaavien Applen tuotteiden tuntemuksen perusteella iPadin ottaminen ainakin verrokiksi lopullista käyttöpäätettä valittaessa on perusteltua.

## 2.2.2 Sony PRS-600 Touch Edition

Sony PRS-600 tuli markkinoille elokuun 2009 lopussa. Kyseessä on toinen Sonyn kosketusnäytöllinen malli ja se korvaa edellisen mallin. Näytön koko on 600 x 800 pikseliä ja tarkkuus 170 dpi. Senttimetreissä näyttö on noin 9 x 12 cm. Käytettävissä on kahdeksan harmaan sävyä. Laitteen sisäinen muisti on 512 MB, josta vapaana on 420 MB, ja muisti on laajennettavissa 32 GB:een asti. Valmistajan mukaan laitteeseen voi tallentaa 350 – 13000 e-kirjaa muistin laajennuksesta riippuen. Laitteen ulkoiset mitat ovat 121 mm x 174,3 mm x 9,8 mm (l x k x s) ja paino 286 on

grammaa. Akun lataus kestää laturilla noin kaksi tuntia ja mahdollistaa valmistajan mukaan noin 7500 sivunvaihtoa. Tiedostot ladataan laitteeseen USB-portin kautta.

Laitteen hinta on Yhdysvalloissa on 299 dollaria (15.1.2010) ja Suomesta laite on saatavilla ilmeisesti Helsinki-Vantaan lentokentältä hintaan 299 euroa (ei varmistettu). Opinnäytetyötä varten laite on tilattu Yhdysvalloista, hinta tulleineen, veroineen ja toimituskuluineen 377 euroa.

PRS-600 valittiin tähän työhön kosketusnäytön takia. Ylipäätään kirjoittajan visio on muutaman kuukauden tekniikkaa edellä, mikä kyllä korjaantuu vuoden 2010 aikana.

# 2.3 OpenOffice.org

OpenOffice.org (OO.o tai OOo), on avoimen lähdekoodin sovellussarja, joka on saatavilla monille eri käyttöjärjestelmille. Sitä levitetään ilmaisena ohjelmana, joka on kirjoitettu omalla koodillaan. Se tukee ISO/IEC–standardin mukaista OpenDocument –formaattia (ODF) kuin myös Microsoftin Office-formaatteja muiden muassa. Marraskuussa 2009 OO.o tuki yli 110:tä kieltä.

Alun perin OpenOffice.org johdettiin StarOfficesta, jonka tuotti StarDivision ja jonka Sun Microsystems hankki elokuussa 1999. Sarjan lähdekoodi vapautettiin heinäkuussa 2000 tavoitteenaan heikentää Microsoft Officen dominoivaa markkina-asemaa tarjoamalla maksutonta vaihtoehtoa. StarOfficen myöhemmät versiot perustuvat OpenOffice.orgiin ja sisältävät lisäosia.

Projektia ja ohjelmistoa kutsutaan usein OpenOfficeksi, mutta tämä termi on hollantilaisen yhtiön tavaramerkki (Wikipedia, 2010).

OpenOffice.org on muun muassa Suomen ulkoministeriön käyttämä ohjelmistosarja.

#### 2.3.1 Microsoft Word 2008

Microsoftin Office- sarja lienee yksi maailman vähiten esittelyjä kaipaavista ohjelmistoista. Microsoft Office esiteltiin ensi kerran 1989 Macintosh- tietokoneelle, ja Windows versio 1990. Uusimmat versiot ovat 2007 (Windows) ja 2008 (Mac).

# 3 TOTEUTUS

## 3.1 Käsiteltävyyden vaatimukset

Koko opinnäytetyö tähtää helpommin käsiteltävään turvallisuusjohtamismanuaaliin. Lähtökohtana on loppukäyttäjän näkökulma, mutta toteuttamisvaiheessa sen rinnalle ja ylikin nousee manuaalin päivittäjän näkökulma. Jotta TJJReader olisi perusteltu, tulee sen olla merkittävästi helpompi tapa etsiä ja löytää TJJ:n sisältämä tieto kuin olemassa oleva järjestely tai aikaisemmat järjestelyt. Lisäksi järjestelyn tulee toteutuakseen olla ylläpitäjälle niin helppo ja vaivaton, että siitä koituva hyöty koetaan sen tuottamaa vaivaa ja kuluja suuremmaksi.

#### 3.1.1 Loppukäyttäjä

Loppukäyttäjä voi olla kuka vain. TJJ kuuluu olennaisena osana aluksien uuden henkilökunnan perehdytykseen. Näin ollen loppukäyttäjän ei voida olettaa tuntevan laitetta tai alusta. Käyttäjä voi olla saanut koulutuksensa milloin tahansa 1950 luvun jälkeen mille tahansa tasolle, tai hän ei ole saanut koulutusta lainkaan. Häneltä voidaan odottaa luku- ja kirjoitustaitoa, mutta ei välttämättä enempää. Toisaalta käyttäjä voi olla muutama vuosi sitten koulusta valmistunut, aluksella jo useita törnejä seilannut konkari, jolle sekä tietotekniikka että yhtiön toimintamallit ovat tuttuja. Toiselle käytön kynnystä nostaa ehkä järjestelyn vaikeus tai outous, toiselle saatavuus ja jollekin se, että pitkään kestävän tiedon haun saatetaan kokea antavan huonoa kuvaa osaamisesta. Joka tapauksessa tiedon etsintään käytetty aika on pois työajasta, mikä on ongelma sekä työnantajan että nykyisillä miehityksillä myös työn suorittajan kannalta. Sen pitäisi kuitenkin olla pienempi ongelma kuin työn suorittaminen vajavaisin tiedoin.

Millaisen järjestelyn voisi sitten olettaa sopivan kaikille ja jokaiseen tilanteeseen? Käyttöliittymän tulee ainakin olla niin helppokäyttöinen, että kuka tahansa pystyy käyttämään sitä kohtuullisen tehokkaasti hyvin lyhyen tutustumisen jälkeen. Parasta on, jos laitteeseen itseensä saadaan liitettyä muutaman lauseen käyttökuvaus, jonka avulla ensikertalainen pääsee alkuun, ja siitä eteenpäin asiat vain toimivat loogisesti ilman suurta ponnistelua. Käyttöä helpottaa myös vaihtoehtojen rajallisuus ja selkeys. Kosketusnäyttö ja selkeät valikot ovat olennaisia.

Sisällön tulee olla loogisesti järjestelty, jotta sitä voi perehdyttäessä lukea oppikirjan tapaan selaamalla sivulta seuraavalle, ja viittausten mukaan hyppimisen tulee olla helppoa ja nopeaa. Myös edelliseen kohtaan palaamisen tulee olla nopeaa ja yksinkertaista. Koska perehdyttäessä tutustutaan satoihin tai tuhansiin sivuihin tekstiä, on mielekästä, jos laite on helposti siirrettävissä käyttäjälle sopivaan ympäristöön ja sen käsittely on mahdollisimman joustavaa. Tekstin luettavuus pitkiä aikoja yhteen menoon nousee arvoonsa. Laitteita tulisi myös olla saatavilla.

Tiedonhakijalle ovat tärkeitä samat ominaisuudet kuin perehtyjälle, mutta lisäksi tulee tarve löytää tietty informaatio nopeasti. Tällöin hakemistot ja hakuominaisuudet ja niiden helppokäyttöisyys ja loogisuus nousevat esille. Myös mahdollisuus etsiä ja tutkia tietoa siellä, missä sitä tarvitaan ja silloin kun sitä tarvitaan, on hyvin tärkeää.

#### 3.1.2 Manuaalin tuottaja

Ylläpitäjän kannalta tärkeää on yksinkertainen ja varma päivitettävyys. Virallinen TJJ on ja pysyy Amoksella, ja kaikki päivitykset tehdään sinne. Opinnäytetyön materiaalina on hinaajien ja saattohinaajien TJJ jota ylläpidetään normaalina tekstidokumentistona. Käsitykseni mukaan myös Amoksella oleva koko laivastoa koskeva TJJ on tulostettavissa .doc-muotoon.

Sirpaleisuus on ominaista TJJ:lle. Pelkkä luku 05-1 koostuu liitteineen lähes seitsemästäkymmenestä erillisestä dokumentista. Mahdolliset päivitykset tehdään aina lähdedokumentteihin, joista niiden tulisi automaattisesti päivittyä käyttäjälle toimitettavaan materiaaliin. On siis luotava järjestelmä, joka kerää tarvittavan tiedon automaattisesti ja varmasti. Tässä välissä on myös luotava loppukäyttäjän laitteistoon ja tarpeisiin sopiva aktiivinen valikkorakenne ja mahdolliset linkit.

Vaikka tässä yhteydessä ylläpitäjän vaatimukset saattavat vaikuttaa käyttäjän tarpeita helpommilta tyydyttää, asia on juuri päinvastoin.

# 3.2 Laitteiston ja ohjelmistojen rajoitukset

OpenOffice.org teki sen minkä lupasi ja enemmänkin. Sen kohdalla tulisi puhua pikemminkin mahdollisuuksista kuin rajoituksista.

Microsoft Office 2008 for Mac, Student and Home Version /Word on melko vakaa ja graafinen käyttöliittymä on hieno, mutta toiminnot ovat monelta osin epäloogisella tavalla rajattuja. Mac-versiosta on poistettu mahdollisuus aktiivisen sisällysluettelon luomiseen. Windows-versiossa tämä ilmeisesti toimii, ja Macissakin vanhemmissa versioissa. Tekstiä käsiteltäessä ohjelma luo itse navigointiruutuun aktiivisen, otsikointiin perustuvan hakemiston, josta siirtyminen tapahtuu loogisesti klikkaamalla jotakin listan otsikoista. Jostain syystä tätä toimintoa ei tueta muutoin normaalin mallin mukaan toimivassa sisällysluettelossa. Lisäksi toimintojen automatisointiin liittyvät vaihtoehdot tuntuvat useammin jäävän vajavaisiksi kuin osoittautuvan riittäviksi. Mikäli jotakin logiikkaa näppäinoikoteiksi valjastettavien toimintojen valinnassa on, sitä ei tämän opinnäytetyön tekemisen puitteissa onnistuttu hahmottamaan. Esimerkkinä mainittakoon, että sisällysluettelon voi tehdä näppäinoikotiellä joko mallista tai oletuksen mukaan, mutta kirjanmerkki on asetettava kahden valikon kautta ja lisäksi nimettävä erikseen. Sisällysluetteloja on yleensä dokumentissa enintään yksi, mutta kirjanmerkkejä voi olla satoja.

Sony Reader PRS-600 Touch Editionin suurin rajoitus on fyysinen koko. Näytön koko on vain 90 mm x 123 mm (vertaa A4 210 mmx 297 mm) ja todellinen tulostuva pinta-ala jää hiukan pienemmäksi. Tämä muodostaa ehdottomasti suurimman ongelman työn toteutuksessa. Pelkän tekstin ollessa kyseessä ei mitään ongelmia ole, mutta lähdemateriaalin sisältäessä skaalattuja kuvia ja taulukoita asia muuttuu radikaalisti.

Varsinainen ajatus lopullisesta päätelaitteesta on kuitenkin ehdottomasti lähempänä A4-kokoista kuin tähän työhön valittu laite. Ensimmäisen kriteerit täyttävän laitteen, Plastic Logic QUEn, toimituksia odotetaan aloitettavaksi huhtikuussa 2010. Sen näytön koko on juuri A4.

Sonyn ohjelmisto on aika kömpelö. Laite on tarkoitettu kaunokirjallisuuden lukemiseen, ostamiseen ja lainaamiseen, johon ohjelmisto riittää aivan mainiosti. Ensimmäiset business-käyttöön suunnatut e-kirjan lukulaitteet ovat ilmestymässä markkinoille keväällä 2010. On oletettavaa, että näissä laitteissa käyttöliittymä muuttuu koon lisäksi ominaisuuksiltaan ja muokattavuudeltaan paremmin työelämän tarpeita vastaavaksi. Nykyisen ohjelmiston vakavin puute on kyvyttömyys linkittää eri asiakirjoja toisiinsa niin, että linkit toimisivat myös Readerissä. Tämän johdosta ei riitä, että originaalit dokumentit linkitetään ja ladataan Readeriin. On tehtävä yksi dokumentti, joka pitää sisällään tarvittavat liitteet ja viittausten kohteet.

# 3.3 Yhteen sovittaminen

Tämän opinnäytteen varsinainen työ koostui eri tekstinkäsittelyohjelmien ominaisuuksien opiskelusta ja sovellettavuuksien selvittämisessä. Varsin nopeasti kävi selväksi, ettei yhtä kattavaa ja täydellisesti toimivaa ohjelmaa ole saatavilla, vaan toteutuksessa käytetään useampaa ohjelmaa. Tekijälle ei tullut vastaan yhtään ohjelmaa, joka olisi varta vasten kehitelty juuri aiottuun tehtävään, jolloin myöskään ohjelmistojen kuvauksista ei löytynyt suoraa kuvausta niiden soveltumisesta työhön. Ainoa vaihtoehto oli siis perehtyä ohjelmistoihin testaamalla ja etsiä varmistuksia ohjelmien käyttöön suuntautuvista Internetin keskusteluryhmistä. Tätä toimintaa rajoitti pakko hankkia tutkittava ohjelma, eli maksaa lisenssimaksu.

Todelliseen käyttöön tulevan sovelluksen suunnittelussa tutkimustyöhön olisi epäilemättä käytettävissä niin kutsuttuja resursseja hieman tätä työtä enemmän, jolloin eri ratkaisujen laajempi tutkiminen mahdollistuisi, ja lopputulos saattaisi yksinkertaistua. Nyt käytettävissä on kaksi ohjelmaa, joista toinen on maksuton ja toinen maksullinen.

15

# 3.4 Työnjako

Töiden jakaantuminen määräytyy tutkimalla laitteen ja ohjelmien mahdollisuuksia, lähinnä odotuksia ja rajoituksia, lopusta alkuun. Readerillä voi käsitellä aktiivisia sisällysluetteloita, ryhmitellä kirjastoja ja suorittaa sanahakuja dokumentin sisällä. Tekstinkäsittelyohjelmille jää siis sellaisen dokumentin luominen, jossa on mainitunkaltainen sisällysluettelo, joka sisältää kaiken sen tiedon, mihin halutaan viitata, joka on rakenteeltaan riittävän monipuolinen ollakseen käyttäjän kannalta mielekäs ja kuitenkin riittävän yksinkertainen ollakseen helposti lähestyttävä ja käytettävä, ylläpitäjän kannalta riittävän selkeä ja yksinkertainen jatkuvasti päivitettäväksi ja graafiselta asultaan niin lähellä originaalia kuin mahdollista ja päätelaitteelta helposti luettava.

Tekstinkäsittelyssä OpenOfficen vahvuuksia ovat nimenomaan aktiivisen sisällysluettelon luominen sekä tulostusominaisuudet PDF-dokumentiksi. Word taas pystyy käsittelemään suuren määrän linkkejä kaatumatta. Tässä työssä esitellään työvaiheet pääosin kronologisessa järjestyksessä.

# 3.5 Originaali

Materiaalina on Neste Shippingin toimittama, hinaajille ja saattohinaajille määritelty Turvallisuusjohtamismanuaali .doc-muotoisena dokumenttina. Yhteen lukuun kuuluu pääpiirteittäin sisällysluettelo, luvun varsinainen sisältö ja liitteet erillisinä tiedostoina. Tässä työssä keskitytään yhden luvun tuottamiseen (05-1, Navigointi ja siltaorganisaatio) järkevälle tasolle ottaen huomioon olemassa olevan laitteiston suhde visioon todellisesta ratkaisusta.

Tavoitteena on kajota originaaliin materiaaliin mahdollisimman vähän. Mikäli originaaliin on pakko kajota, tulisi muutosten olla sellaisia, että ne voidaan kerralla tehdä pysyviksi muutoksiksi tai tehdä automaattisesti. Pienikin usein toistettava manuaalinen muutos originaaliin lisää työtä ja virheriskiä eksponentiaalisesti. Aivan sellaisenaan originaali ei kuitenkaan sovellu muutokseen.

#### 3.5.1 Originaalin tyylit

Koska luotettavin automaattinen sisällysluettelon luonti perustuu tyyleihin, on originaalien oikea rakenne tärkeää. Myös demokappaleen koosta johtuvat muutokset on helpointa osoittaa juuri tietyille tyyleille.

Sisältödokumentin otsikointi on johdonmukaista ja toimivaa. Harmia tuottaa yksittäiset tekstinkäsittelyyn tottumattomien tahojen oikaisut, jolloin esimerkiksi kakkostason otsikko on muutettu kolmostason otsikoksi tekemällä itse manuaalisesti numeroinnin korjaus, sisennys ja otsikon värin vaihto. Tällainen toimenpide tuottaa visuaalisesti hetkellisesti toimivan tuloksen, mutta hajottaa dokumentin rakenteen sellaiseksi, että ohjelma ei enää löydä elementtejä eikä osaa sijoittaa niitä aktiiviseen sisällysluetteloon. Näin luotu teksti ei myöskään tottele mitään muotoilukomentoja, joita sille pyritään oikealla nimellä antamaan. Lisäksi tyylivalikkoon syntyy jälleen yksi epämääräinen tyyli sekoitettavaksi jo olemassa oleviin tyyleihin, joista joku on se oikea. Kun hallinnoitavien dokumenttien määrä kasvaa kymmeniin ja satoihin, on tämä todellinen ongelma.

Niin kauan kuin tiedon päivittäjiä on suuri määrä, edellä kuvatulta ongelmalta tuskin voidaan täysin välttyä. 'Dokumenttikuria' voidaan varmasti parantaa sopivin välein toistuvilla muistutuksilla aiheesta. Muistutuksissa olisi tärkeää panostaa siihen, että päivittäjät ymmärtävät syyt ja seuraukset, mikä on haastavaa, sillä tällaisen asian ymmärtäminen edellyttää usein oppimista kantapään kautta. Päivittäjä käsittelee myös aina vain yhtä dokumenttia kerrallaan, jolloin omakohtainen kokemus dokumentiston todellisesta laajuudesta saattaa jäädä puuttumaan.

Originaalin varsinaiseen rakenteeseen joudutaan puuttumaan yhdessä tai kahdessa kohdassa. Harkinnan varainen näistä on viittaukset liitteisiin. Nämä, usein toistuvat, tekstikohdat on määritelty leipätekstin muotoilulle (Normal), mutta sisennetty, lihavoitu ja jätetty kukin omaksi kappaleekseen. Demolaitteen koosta johtuen suuri sisennys ei toimi visuaalisesti, ja kaikilta muiltakin osin näiden tyylikuria noudattamattomien rivien muokkaaminen on perusteettoman työlästä. Omalla erillisellä tyylimäärityksellä näistä viitteistä olisi myös melko helppoa tehdä automaattisia linkkejä varsinaisiin liitteisiin, mikä onnistuu nyt kertaluonteisesti, mutta ei päivittyvänä ominaisuutena.

Pakollinen korjaus on otsikon lisääminen liitteiden alkuun. Nykyisellä järjestelyllä liitteiden otsikot ovat yläviitteessä, eikä kumpikaan tekstinkäsittelyohjelma osaa lukea yläviitteitä aiotussa merkityksessä. Demoluvussa on liitteiden yläviitteistä kopioitu liitteen tunnus ja kuvaus ja liitetty se omana kappaleenaan tekstiosuuden alkuun. Tälle kappaleelle on annettu tyyliksi 'Otsikko 6'.

Huomionarvoinen muotoilullinen seikka on myös eri dokumenttien nimeäminen. Readerin sanahaku toimi 'tuplaklikkaamalla' sanaa sormella tai stylus-kynällä tai vastaavalla. Sanan erottimeksi koetaan ainakin väliviiva, piste ja välilyönti. Kaikkia näitä kolmea esiintyy dokumenttien nimikoodeissa. Sanahakuun sopivammalla nimeämisellä voitaisiin suoraan korvata linkit. Sanahakua on mahdollisuus hyödyntää nytkin, mutta se vaatii hiukan sorminäppäryyttä ja kärsivällisyyttä, ja juuri sitä yritetään välttää.

# 3.5.2 Kuvat ja ylä- ja alaviitteet

Demolaitteen koosta seuraa se, että kiinteän kokoisten elementtien sovittaminen näytölle järkevästi on usein ongelmallista. Päivittämisen kannalta järkevää olisi muokata originaali toimimaan pienellä näytöllä, jolloin dokumenttien tarkastelu niiden päämediassa, Amoksessa, muuttuisi vähemmän mielekkääksi. Koska opinnäytteen tavoitteena on luoda nimenomaan Amoksen rinnalle olemassa olevaa järjestelyä loukkaamaton järjestely, eikä aikomuksena ole käyttää demolaitteen kokoista laitetta, on kiinteän kokoiset elementit jätetty huomiotta niin pitkälle kuin mahdollista. Vision mukaisessa laitteessa näyttö on saman kokoinen kuin originaali, mikä poistaa tarpeen huomioida elementit erikseen.

Tässä työssä yläviitteet ja osa alaviitteistä on poistettu tekstiosiosta, ja kuvia ja taulukoita sisältävät liitteet toistuvat sellaisenaan. Todellisessa versiossa sivut toistuvat samanlaisina kuin originaalissa.

# 3.6 Word 2008

Koko työn kulmakivi on dokumentti, joka sisältää kopiot kaikista mukana olevista dokumenteista, linkin kautta. Pyydettäessä ohjelma päivittää linkit ja yksittäisiin dokumentteihin tehdyt muutokset tulevat näkyviin. Tämän jälkeen päivitetään aktiivinen sisällysluettelo, ja tiedosto on valmis tulostettavaksi PDF-muotoon. Tässä muodossa dokumentti on luettavissa muutoksilta suojattuna ekirjanlukulaitteella, tietokoneella, älypuhelimella tai muulla PDF-tiedostojen katseluun sopivalla laitteella.

Wordin tehtäväksi jää tämän perusdokumentin kokoaminen.

#### 3.6.1 Perusdokumentti

Lähtökohdaksi kannattaa tehdä malli (template), joka sisältää dokumentin ja käytettävien tyylien muotoilut. Päiviteltäessä tämä saattaa elää tuomalla mukanaan originaalien muotoiluja, mutta visuaalinen lähtökohta on oikea ja ehkä helpompi ylläpitää. Ideaalissa tapauksessa muotoilut ovat samat kuin originaaleissa.

Perusdokumenttia kootessa tulee päättää linkitettävien tiedostojen keskinäinen järjestys. Sama järjestys toistuu sisällysluettelossa. Rakenne tulee suunnitella mahdollisimman loogiseksi sen luettavuuden ja yksinkertaiseksi sen päivittämisen toimivuuden takaamiseksi. Kaiken muun muotoilun voi hoitaa mieltymysten mukaan valitsemassaan ohjelmassa, mutta linkkien keruu ja päivitys tulee, käytössä olleella kalustolla, tehdä Wordillä.

On mahdollista tehdä osaan originaaleista dokumenteista kirjanmerkkejä ja osaan linkkejä, jotka samaan dokumenttiin joutuessaan toimivat keskenään. Valitettavasti toiminto ei ihan sellaisenaan toimi Wordissa eikä ainakaan siirry toimivana käsiteltäväksi toiseen ohjelmaan. Tästä syystä muista kuin sisällysluettelon generoimista linkeistä luovuttiin täysin. Tämä toisaalta pakottaa luopumaan erittäin toivotusta suorasta linkistä liitteeseen sen mainitsemisen yhteydessä, mutta toisaalta siirtää vastuun hyvälle rakenteen suunnittelulle, jolloin suora linkki ei itse asiassa ole välttämätön.

Luvussa 5-1 ongelma ratkaistiin lisäämällä liitteisiin 'Otsikko 6' –tyylinen nimirivi, jonka muotoilukoodi säilyy yli ohjelman vaihdon ja joka mahdollistaa sisällysluettelon hyvän jäsentelyn OpenOfficessa. Elementtien järjestys on seuraava: ensin sisältötekstin omaava dokumentti, seuraavaksi A-tyypin liitteet ja viimeiseksi E-tyypin liitteet. Tässä vaiheessa on syytä tarkistaa, että jokaisen dokumentin alussa on asianmukaisen tyylin omaava tunnisterivi.

Koska originaalien muotoilut tapaavat seurata päivitysten yhteydessä, myös niiden muutokset olisi pidettävä niin yksinkertaisina, että ne on mahdollista päivittää helposti ja nopeasti. Teoriassa leipätekstin fonttia muokataan valitsemalla tekstin tyyli, johon määritellään uusi koko tai muu muutos, ja käsketään ohjelman päivittää asianomainen tyyli. Käytännössä leipätekstityylejä saattaa olla vaikkapa 40 jokaisen manuaalisen muutoksen tallennuttua uudeksi tyyliksi. Tällöin jokainen näistä tyyleistä on paikallistettava ja muutettava takaisin perustyyliksi. Tässä vaiheessa kurinalainen tekstinkäsittely originaalidokumenteissa osoittautuu arvokkaaksi. Tunnistetut virheet on hyvä käydä korjaamassa originaalissa, jolloin ne eivät toistu seuraavan päivityksen yhteydessä.

Testausvaiheessa visuaalisten muotoilujen pitäminen kurissa teetti kaikkein eniten työtä, mutta tässä yhteydessä siihen ei kannata uhrata juurikaan huomiota. Todellisen laitevalinnan kriteereihin kuuluu suurelta osin juuri tästä syystä originaalin kanssa riittävän yhtäläinen koko. Graafisen ilmeen käsittely jää tuolloin täysin originaalin suunnittelijan käsiin ja säilyy samanlaisena loppukäyttäjälle. Reader-materiaalin tuottajalle jää vain oman versionsa rakenteen suunnittelu järkeväksi.

# 3.7 OpenOffice.org

OpenOffice on todella yllättävän monipuolinen ja käyttökelpoinen työkalu. Se saattaa alussa tuntua hieman karulta ja vaikeasti lähestyttävältä, mutta mitä enemmän sitä käyttää, sen enemmän siihen ihastuu. Kirjoittaja tarvitsi asian hahmottamiseen maksullisen, nimeltä mainitsemattoman referenssin, jonka hinta loppujen lopuksi tuntuu kohtuulliselta korvaukselta tämän asian ymmärtämisestä.

Koska OO.o ei ole maksullinen, jonkin yhtiön kehittämä ohjelma, vaan yhteisöllisesti kehittynyt ohjelma, sen käyttöohjeet eivät ole niin selkeät kuin maksullisten ohjelmien käyttäjät saattavat odottaa. Sisällöllisesti ne sen sijaan ovat tavattoman rikkaat, ja eri keskusteluryhmistä on helppo saada lisää apua. Suomenkielisen version ohjeet ovat sekaisin suomen- ja englanninkielisiä rivejä. Englanninkielisen version asentamista voidaan pitää perusteltuna, mutta toisaalta suomenkielisen volyymin kasvattaminen osaltaan lisää suomalaiseen kieleen panostamista myös OO.o-yhteisössä.

20

Tätä työtä tehtäessä lähes jokaisella kerralla uutta testilukua tehtäessä löytyi joku uusi parannus edelliseen. Tätä työkuvausta alettiin kirjoittaa kun oli jo selvää, että työn toteuttaminen on niin helppoa tai helpompaa kuin tekijän alkuperäisessä visiossa. Tämän toteutuksen ja todellisen version eroista johtuen ei myöskään ollut mielekästä syventää menettelyä liikaa väärään suuntaan, jotteivät siinä opitut mahdolliset väärät maneerit rajoittaisi potentiaalista toteutusta tulevaisuudessa.

OpenOffice.org:ssa puhutaan perusasiakirjasta (.odm) ja aliasiakirjoista (.odt). Perusasiakirja sisältää aliasiakirjat. Jos aliasiakirjassa on tyyli, jota perusasiakirjassa ei ole, kopioituu se perusasiakirjaan, ja mikäli tyyli on perusasiakirjassa jo olemassa, päivittyy aliasiakirja perusasiakirjaan tuotaessa perusasiakirjan mukaiseksi. Näin ollen aliasiakirja voi olla graafiselta asultaan millainen tahansa, tai aliasiakirjat voivat olla graafiselta asultaan erilaisista lähteistä, ja ne päivittyvät perusasiakirjaan sen näköisinä, kuin ne on perusasiakirjassa määritelty. Tyylien nimeämiskäytäntö kannattaa pitää yksinkertaisena ja luoda perusasiakirjan rakenne aliasiakirjoissa käytettyjen tyylien pohjalle. Näin ei tarvitse juurikaan kajota originaaleihin dokumentteihin, mutta varsinaisesta .pdf- tms. tulosteesta saadaan helposti juuri halutun näköinen.

OO.o:n dokumenteissa voidaan määritellä myös sivun tyyli. Näitä tyylejä ei ikävä kyllä voi päivittää vallalla olevaan .doc-muotoon, mikä on käytössä myös tämän työn materiaalissa. Mikäli sivun tyylit olisi jo originaaleissa nimetty ja eroteltu, voitaisiin tekstisivut ja taulukoita tai kuvia sisältävät sivut määritellä valmiiksi. Tällöin esimerkiksi demolaitteena toimivan kaltaiseen, näytöltään pienempään kohteeseen aiottu perusdokumentti voitaisiin määrittää automaattisesti muuttamaan tekstisivut helpommin luettavaan kokoon ja layoutiin ja jättämään graafisia elementtejä sisältävät sivut koskemattomiksi. Näitä sivuja voidaan tutkia laitteessa zoomaamalla.

Lähdemateriaalin ollessa .doc-muotoista tämä määrittely on tehtävä aina uudelleen jokaisen päivityksen yhteydessä. Siksi demossa päädyttiin rajaamaan sivujen muotoilu siten, että sisältödokumentin sivuista poistettiin ylä- ja alaviitteet ja sivun koko määriteltiin laitteen näytön kokoiseksi. Kaikki liitteet, joista suurin osa sisältää joitain taulukoita tai kuvia, tulostetaan alkuperäisen kokoisina.

Originaaleina on käytetty liitteiden osalta samaa materiaalia kuin Word-versiossa otsikoineen ja kirjanmerkkeineen. Sisältödokumenttina käytettiin alkuperäistä TJJmateriaalia, jonka kaikki muotoilut säilytettiin viitteineen ja johon lisättiin linkit liitteiden kirjanmerkkeihin. OO.o:issa originaalin muotoilujen muuttaminen toivotun kaltaiseksi on niin yksinkertaista, että mitään välivaiheita ei tarvita.

# 3.7.1 Työn kulku

Työ aloitetaan tekemällä perusdokumentti joko mallista tai tyhjästä. Dokumenttiin määritellään linkitettävät tiedostot (aliasiakirjat), jotka samalla päivittyvät perusdokumenttiin. OO.o:ssa on mahdollista linkittää kerralla useita dokumentteja. Demoluku sisältää yhden sisältödokumentin ja kahdenlaisia linkkidokumentteja, jotka on mielekästä linkittää perusdokumenttiin kolmessa osassa. Ensin lisätään teksti, minkä jälkeen liitteet A maalaamalla koko valikoima ja lisäämällä ne kerralla. Liitteiden ja tekstin väliin lisätään ykköstyypin otsikko selkeyttämään sisällysluettelon rakennetta. Seuraavaksi lisätään liitteet B samoin kuin edelliset liitteet ja otsikko niiden eteen.

Seuraavaksi muokataan tyylit halutun kaltaisiksi käyttötarpeen ja ympäristön mukaan. Tyylipohjina käytetään aliasiakirjojen mukana tulleita tyylejä, joiden nimet säilytetään koskemattomina. Käytettäessä A4–näytöllä varustettua lukulaitetta ei pitäisi olla mitään syytä muokata tyylejä lainkaan.

Tässä vaiheessa on syytä käydä dokumentin eri osat läpi ja tehdä tarvittavat muutokset lähinnä kappaleiden tyylimäärittelyihin, mikäli tarpeellista. Perusdokumentissa tehdyt muutokset eivät välity aliasiakirjoihin ja häviävät päivitettäessä. OO.o:ssa voidaan avata aliasiakirja suoraan perusdokumentista ja tehdä muutokset originaaliin, jolloin ne toimivat myös päivitettäessä. Yleensä kyseessä on tyylimäärittelyjä kiertävien oikoteiden korjaaminen, joiden tekeminen näin on erittäin kätevää. Onnistuminen voidaan tarkastaa aliasiakirjan sulkemisen jälkeen päivittämällä osio perusdokumenttiin ja toteamalla muutos.

Viimeiseksi perusdokumenttiin luodaan aktiivinen sisällysluettelo. Dokumentin kappaleiden marssijärjestys tulee ensin määrittää erillisellä automatisoidulla toiminnolla (järjestysnumerointi), minkä jälkeen voidaan luoda itse sisällysluettelo. Luettelon oikeanlainen hyperlinkittäminen on koko prosessin vaativin toiminto, mutta onnistuu ainakin yrityksen ja erehdyksen kautta muutamassa minuutissa.

Nyt perusdokumentti on valmis. Ensimmäinen perusdokumentti kannattaa tallentaa malliksi, tai sitten sen päälle voi rakentaa seuraavan luvun ja tallentaa eri nimellä. Näin käydään läpi kaikki luvut.

Kun perusdokumentti avataan, ohjelma kysyy, päivitetäänkö kaikki linkit ja hakemistot. Tähän vastataan kyllä, ja ohjelma hakee kaikki aliasiakirjat uudelleen originaaleista dokumenteista. Samalla sisällysluettelo hyperlinkkeineen ja sivunumeroineen ja muut aliasiakirjoissa olevat linkit päivittyvät toimimaan perusasiakirjassa. Aikaa tähän kuluu joitakin sekunteja.

Ainoa erikseen tehtävä toiminto on mahdollisten uusien aliasiakirjalinkkien lisääminen. Ne lisätään aiemmin kuvatulla tavalla.

Asiakirja tulee vielä muuntaa tarvittavaan muotoon, yleensä PDF-muotoon. OO.o:ssa on erittäinkin hyvät resurssit tähän. Kun asetukset on kerran saatettu tuottamaan dokumentti halutuilla ominaisuuksilla, eli aktiivisilla linkeillä, voidaan jatkossa tehtävä suorittaa yläpalkin painonapilla, kuten tallentaminen tai tulostaminen. Yhden luvun tulostaminen voi kestää jopa parikymmentä minuuttia.

# 4 ARVIOINTI

# 4.1 Käyttö ja käytettävyys

Ensimmäinen vastaan tuleva asia demolaitteen käytössä on erittäin nopea pääsy sisältöön. Mikäli laitteen virta on ollut katkaistuna, laite käynnistyy muutaman sekunnin ja avautuu perusnäkymään, josta pääsee kirjastovalikkoon yhdellä painalluksella. Vaihtoehtoisesti voi avata edellisen luetun dokumentin siltä kohtaa, mihin se on jätetty, myös yhdellä painalluksella. Mikäli laite on ollut "nukkumassa", se avautuu noin sekunnissa siihen näkymään mihin edellinen käyttäjä on lopettanut.

Asiakirjaan perehtymisen kannalta ensimmäinen huomionarvoinen seikka on luvun alussa oleva linkitetty sisällysluettelo. Sisällysluettelo on myös kutsuttavissa koska tahansa options-valikon kautta, mikä on epäilemättä yksi laitteen käyttökelpoisimpia ominaisuuksia.

Itse lukeminen etenee loogisesti ja sivu vaihtuu joko pyyhkäisemällä tai sivunvaihtonäppäimellä. Fontiksi on demossa valittu originaalin Arial 12, joka osoittautui luettavuudeltaan selkeäksi. Fonttikoko voidaan vaihtaa lukijan mieltymysten mukaiseksi lukulaitteessa, mutta vain suuremmaksi. Tällöin laite järjestää sivun uudelleen, eikä tarvetta poikittaiseen vierittämiseen ole. Mahdolliset graafiset muotoilut nollautuvat tuolloin, ja siksi kuvia ja taulukoita sisältävät liitteet tulostettiin alkuperäisissä suhteissa, ja niiden lähempi tarkastelu toteutetaan zoomaamalla. Zoomaaminen, kuin myös fontin muuttaminen, tapahtuu yhdellä etupaneelin viidestä pikanäppäimestä (sivunvaihto, kotivalikko, zoomaus, options). Zoomattaessa dokumentin sivua lähestytään liukusäätimellä ja sitä vieritetään sormella.

E-ink –näyttö tuntuu aluksi hieman oudolta, sillä se ei sisällä minkäänlaista taustavaloa. Lukuolosuhteiden pitäisi olla samanlaiset kuin kirjalla. Pitemmällä lukutuokiolla näyttötekniikan edut tulevat kuitenkin varsin selvästi ilmi. Kirjaa jaksaa (teknisten ominaisuuksien puolesta) lueskella vaikka sängyssä pari tuntia. Silmät eivät rasitu sen enempää kuin kirjaa lukiessa, ja jos rasittuu, fontin voi vaihtaa isommaksi. Laite on kevyt, ja sitä voi pidellä kummassa tahansa kädessä.

Laitteessa on sisäänrakennettu hakutoiminto ja sanakirja. Toistaiseksi sanakirja on valittavissa vain englanniksi tai amerikanenglanniksi. Hakusanan voi joko kirjoittaa tai tekstissä olevaa sanaa voi tuplanäpäyttää. Myös pidempiä tekstiosioita voi valita, mutta se edellyttää hiukan sorminäppäryyttä. Kaiken kaikkiaan mukana seuraava stylus-kynä tulee otettua käyttöön aika nopeasti. Valitun tekstin kohtelun voi valita valikosta, joka aukeaa automaattisesti. Sanahaku on erittäin käyttökelpoinen toiminto.

Laitteessa on muutama ärsyttävä piirre. Sivun päivittäminen tapahtuu aina mustan ruudun kautta, mihin kyllä tottuu nopeasti. Suurin puute on ehdottomasti pikanäppäin edelliselle sivulle. Hypittäessä linkeissä on todella raskassoutuista valita erikseen options, history, paluu ja poistuminen erikseen, kun hypyt saattavat toistua kymmenenkin kertaa, ennen kuin etsitty sivu löytyy.

Laitteella on mahdollista tehdä kirjanmerkkejä, reunahuomautuksia ja piirroksia. Nämä eivät seuraa päivityksissä, eli niitä voidaan myös aika vapautuneesti käyttää. Sony on luvannut päivityksen, jossa lisäykset voidaan siirtää myös poispäin lukulaitteelta, jolloin ne voidaan ainakin lähettää eteenpäin tiedoksi, jos ei vallan liittää takaisin päivitettyyn dokumenttiin.

# 4.2 Päivittäminen

Kun perusdokumentit on kerran luotu, päivitys on hyvin helppoa: avaa dokumentti, päivitä kentät, valitse sivutyylit eri osille ja tulosta PDF:ksi. PDF:t voidaan lähettää sähköpostilla vastaanottajalle, joka poistaa vanhat tiedostot lukulaitteesta ja lataa uudet tilalle. Laitteeseen sisältyy hallintaohjelma, joka avautuu ladattavaksi, kun laite liitetään tietokoneeseen. Mikäli koneella ei jo ole ohjelmaa, se voidaan ladata heti eikä sitä tarvitse hakea mistään Näin ollen päivittämiseen tarvitaan ainoastaan päivitettävät tiedostot, mikä tahansa tietokone, lukulaite ja USB-johto.

Tämä pätee luonnollisesti vain, kun originaalit ovat sellaisessa muodossa että niitä voidaan käsitellä valitulla ohjelmalla. Amokseen dokumentit syötetään .docmuodossa, mutta niiden saaminen ulos on oma selvitystyönsä. Ne ovat saatavissa yksittäisinä dokumentteina ainakin PDF- ja .doc-muodoissa, mutta tehokkaan päivittämisen kannalta olisi hyvä saada tiedostot ulos massana. Toisaalta TJJ:n hakeuduttua pääosin muotoonsa Amokselta on tulostettavissa muutoslista, jolloin muutetut dokumentit voidaan hakea yksittäin eikä niiden määrä kuukausitasolla ole suuri. Jokainen laivatyöntekijä joutuu joka tapauksessa etsimään jokaisen muutetun dokumentin erikseen päivittääkseen tietonsa.

# 4.3 Puutteet

Selviä puutteita on kaksi: koko ja käyttöjärjestelmä. Molemmat korjaantunevat lähitulevaisuudessa uusien laitteiden tullessa markkinoille.

Demolaitteen koko tulee vastaan A4-koossa tulostettujen liitteiden selailussa. Tekstisisällön lukeminen on hyvin toimivaa, mutta zoomaaminen ja vieritys on takkuilevaa. Tällä on suuri merkitys, sillä liitteitä on paljon. Ongelma olisi helpoimmin kierrettävissä suunnittelemalla dokumenttien layout lukulaitteen kokoa silmällä pitäen, mutta se sotisi silloin Amoksella käytettävyyttä vastaan.

Käyttöliittymässä on oikeastaan vain yksi musertava heikkous: paluu edelliselle sivulle. Sille olisi ehdottomasti saatava oma näppäin tai suorittaminen suoraan options –valikkoon.

Molemmat puutteet korjautuvat varmasti lähitulevaisuudessa uusien laitteiden ja käyttöliittymien myötä.

# 4.4 Soveltuvuus suunniteltuun käyttöön

On selvää, että oikealla tiellä ollaan. Demolaite ei sellaisenaan sovellu vielä käyttöön, mutta jo tämän työn edetessä markkinoille on tullut ainakin kaksi laitetta, jotka kuvauksensa perusteella täyttävät totetutukseen vielä jäävät aukot.

Kevyempänä ja erillisenä järjestelmänä TJJReaderillä on mahdollista saavuttaa etuja, joita olisi vaikea tuottaa muilla keinoin hämmentämättä olemassa olevia järjestelmiä. Erilaisten kokoelmien tuottaminen on helppoa, esimerkkinä korjatut dokumentit ja positiosidonnaiset kokonaisuudet. Dokumentiston ollessa niinkin laaja kuin se on, sisääntulovaihetta helpottaa huomattavasti mahdollisuus karsia epäolennainen tieto pois sen sijaan, että olennainen tieto on haettava rajattoman tuntuisesta tietopankista.

Vaihtoehtoisten kokoelmien luominen on tietysti kiinni lähinnä siitä, miten kekseliäästi tekstinkäsittely- ja dokumentinhallintajärjestelmiä osataan soveltaa, ja kaikki aikaansaannokset on mahdollista lukea myös muilla laitteilla, kuten PC-tietokoneilla. Erillisen, vain opasdokumenttien lukemiseen tarkoitetun mobiilin laitteen edut ovat kuitenkin selvät. Ennen kuin aluksiin alkaa ilmestyä henkilökohtaisia tietokoneita jokaiselle, tai ainakin tietoliikenneverkkoja, joihin työntekijät voivat omilla koneillaan liittyä ja käyttää hyväksi laivan tietojärjestelmiä, on vaikea nähdä, että tuotetun kaltainen järjestelmä olisi korvattavissa muilla keinoin. Käyttöliittymän yksinkertaisuus TJJ:n kaltaisen massiivisen tietopankin käsittelyssä on elintärkeää, mikäli tavoitteena on, että tietoa todellakin käytetään eikä vain tuoteta.

AMOS-järjestelmässä perehtymisaktiivisuutta tarkkaillaan siten, että dokumenttien avaamisesta jää jälki. Dokumentit, joita ei ole kertaakaan avattu, näkyvät käyttäjän näytöllä punaisina. Tämä ei ole suunnitellun, kirjautumisvapaan järjestelmän puitteissa mahdollista. Toisaalta TJJReaderin tavoitteena ei ole kontrolloida ohjeiston käyttöä vaan tehdä sen käyttö mahdolliseksi arjessa.

Mikäli halutaan eroon tarpeesta käyttää Amosta lainkaan perehdytysvaiheessa, voidaan luoda eri osioita varten kyselylomakkeita, joiden vastausten perusteella voidaan todeta käyttäjän kyky käyttää ja ymmärtää Turvallisuusjohtamisjärjestelmää. Hyvin suunnitelluilla lomakkeilla voidaan myös ohjata käyttäjää perehtymään ohjeistoon oikein ja kiinnittämään huomionsa olennaisiin asioihin ja sujuvaan tiedonhakuun ohjeista. Tällaista järjestelyä on ehdotettu jo ISM-koodin implementointivaiheessa (International Chamber of Shipping, 1996). Tässä piilee myös vaara. Vääränlaisilla, tenttimäisillä lomakkeilla on mahdollista luoda, ehkä ylläpitää, mielikuvaa raskaasta dokumenttipinosta, joka on suunniteltu lähinnä työntekijän kiusaksi. Hyvällä kysymyksenasettelulla taasen luodaan tunnetta kattavasta, helppokäyttöisestä ohjeistosta, josta löytyy apua nopeasti ja tehokkaasti ja joka toimii yksilön ja yhteisön tukena ja turvana lähes jokaisessa tilanteessa kuin Sudenpentujen Käsikirja. Joka tapauksessa olemassa oleva kontrollijärjestelmä mittaa ainoastaan käyttäjän kykyä klikata jokainen dokumentti auki ja kiinni eikä tue perehtymistä järjestelmän käyttämiseen millään tavalla.

# 4.5 Arvio järjestelyn tulevaisuudesta

Uskon, että tämänkaltaiset järjestelmät yleistyvät tulevaisuudessa, tosin eivät välttämättä ensimmäisenä merenkulun piirissä. Vaikka kyseessä on harkittu askel taaksepäin, pidetään asiaa pelottavan uutena ja vaikeana ja ennen kaikkea lisätyötä ja kuluja tuottavana. Jo pelkästään luvan saaminen asian tutkimiseen oli suhteettoman työn takana, ja ainoa myönnetty tuki oli tiedostot, joista demo voitiin valmistaa. Toisaalta, miehistön ja päällystön kommentit demolaitteeseen tutustumisen jälkeen olivat poikkeuksetta hyvin asiayhteyden ymmärtäviä ja jopa ylistäviä. Otos ei kuitenkaan ollut sattumanvarainen, johtuen projektin keskeneräisyydestä.

On syytä huomata, että vision mukaisen järjestelyn toteuttaminen on teknisesti hyvin uutta asiaa. Tutkittavaksi valittu laite on ensimmäinen julkaistu laite, joka täyttää kriteerit siinä määrin, että siihen kannattaa edes perehtyä. Laite on tilattu USA:sta alle kuukausi sen julkaisemisen jälkeen. Työn edetessä on julkaistu ensimmäiset laitteet, joilla on todellista potentiaalia suoriutua tehtävästä.

Oikotie toteutumiseen voisi löytyä markkinoinnin kautta. Ei ole mitään syytä miksi tällaista järjestelyä tulisi peitellä. Harkittu näkyvyys iPad-tyyppisten laitteiden kanssa, ensimmäisenä maailmassa, 'All for the safety of crew, environment and quality'-meiningillä olisi melko edullinen tapa viestiä uskosta nousukauteen ja teknisestä ennakkoluulottomuudesta. Vain ensimmäinen voi olla ensimmäinen. Sivutuotteena voitaisiin parantaa miehistön ja ympäristön turvallisuutta ja ylläpitää tasalaatuisuutta.

# LÄHDELUETTELO

Anderson, P. (2005). *ISM CODE A practical guide to the legal and insurance implications.* (Toinen painos ed.). UK: Lloyd's Practical Shipping Guides.

Ebook. (2010). *Wikipedia, the free encyclopedia*. Haettu 15. 1. 2010 osoitteesta http://en.wikipedia.org/wiki/E-book

International Chamber of Shipping. (1996). *Guidelines on the aoolication of the IMO International Safety Management (ISM) Code* (Kolmas painos ed.). UK: International Shipping Federation.

Neste Oil. (2010). Turvallisuusjohtamiskäsikirja. Suomi.

OpenOffice.org. (2010). *Wikipedia, the free encyclopedia*. Haettu 7. 2. 2010 osoitteesta http://en.wikipedia.org/wiki/OpenOffice.org

Sähköinen kirja. (2010). Haettu 15. 1 2010 osoitteesta e-kirjanlukulaitteet.net: http://ekirjanlukulaitteet.net/